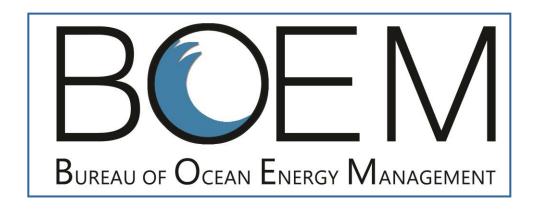

# Plans Workshop Meeting ePlans July 18, 2017 New Orleans Hyatt

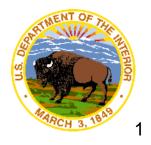

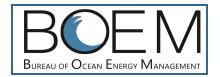

#### Introduction

# ePlans What is it and What are it's Benefits

- A web-enabled application allowing electronic submittal of plans
- Structured data in web form rather than pdf
- Discrete data fields allow help, validation, and better reporting
- Reducing plan processing time
- Reducing errors and Requests for Information
- Improving customer experience

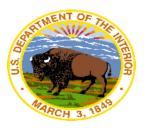

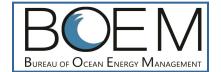

#### Industry eSubmissions

## Log on to TIMS Web

(See BOEM website Quick Links "Industry eSubmissions" for TIMS Web Help)

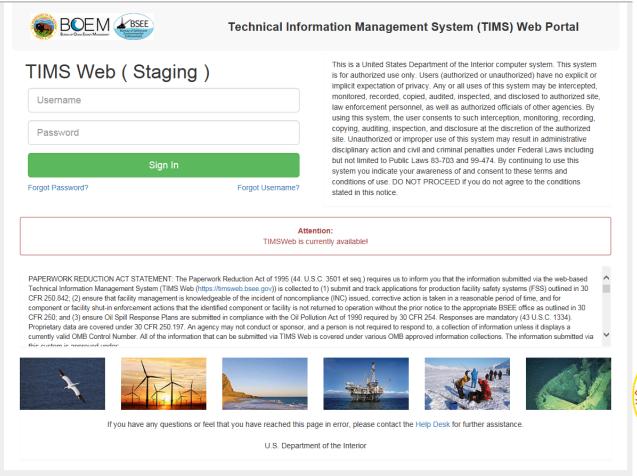

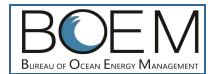

#### **TIMS Web Portal**

## Once logged in, select "Launch Plans"

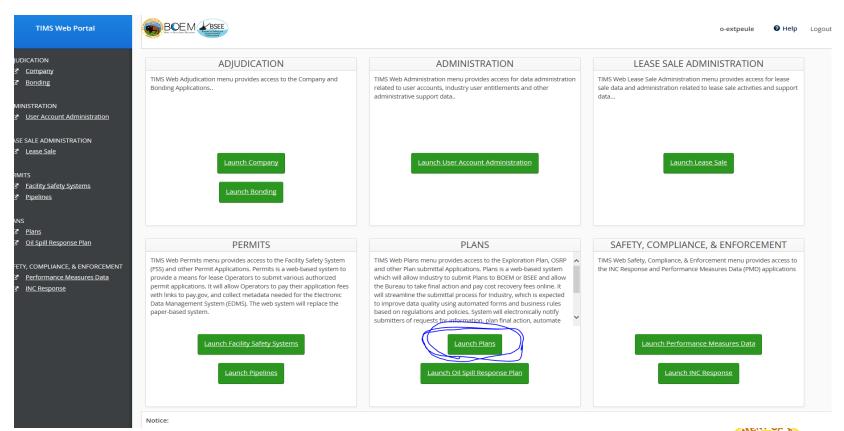

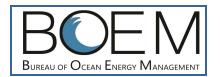

#### ePlans - Ist Step, Your List of Plans

# List of your company's submittals appears From this window you can create a plan or select existing plan

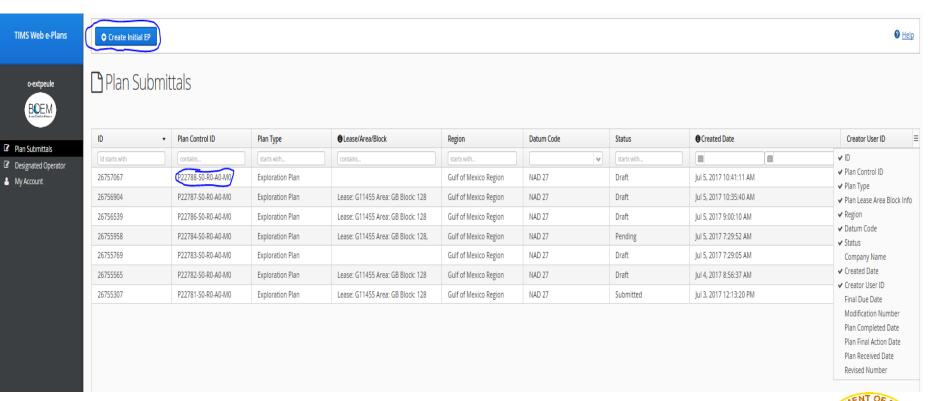

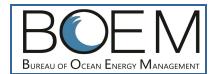

#### ePlans - Specific Plan

#### Plan is entered into 21 tabs

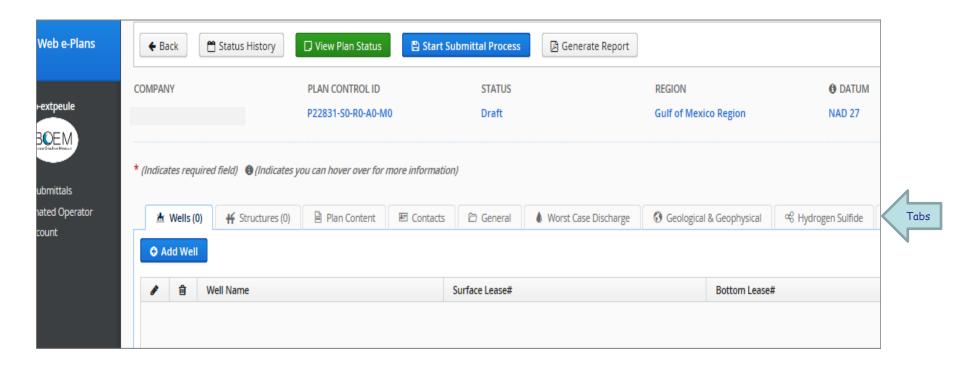

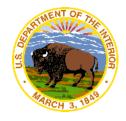

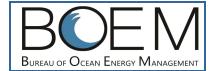

#### **Example Tab - Wells**

#### **Example Tab, Wells:**

- Enter surface lat/long, water depth, MD, TVD and lease number
- System determines and displays area, block, departures, distance to shore
- System validates lease is active and user has land rights via DO, RUE, SL
- System validates well lat/longs are within range of valid lat/longs for the region.
- If lease is inactive system prompts for RUE or state lease
- System validates that MD is greater than or equal to the TVD

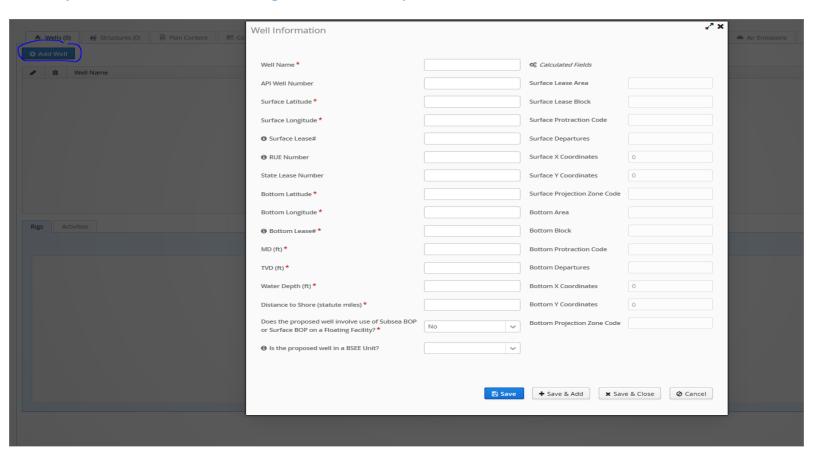

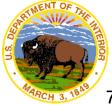

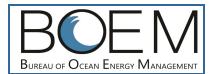

## **Example Tab - Stipulations**

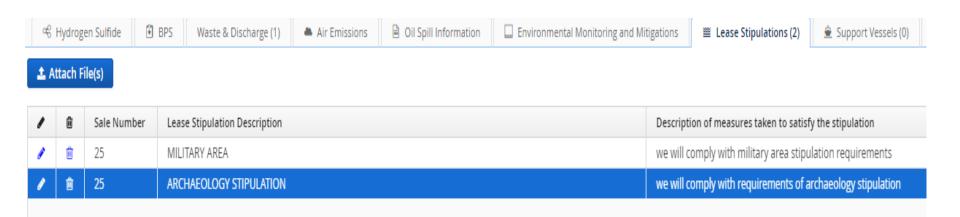

#### **Example Tab, Stipulations:**

- System populates stipulations
- Enter description of measures taken to satisfy stipulation

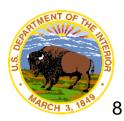

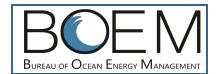

### **Example Tab - OSRP**

#### **Example Tab, OSRP:**

- Select applicable OSRP from the list of OSRPs that appear on OSRP tab
- Select OSRP scenario <, >10 miles production or drilling
- System populates comparison chart

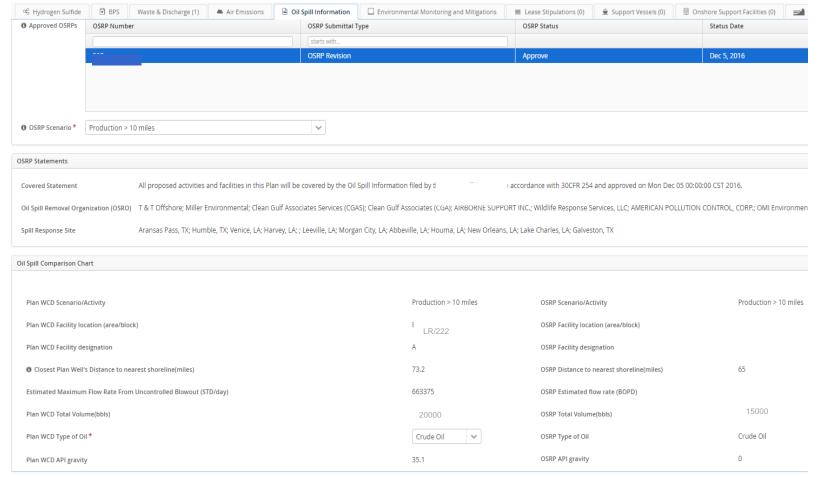

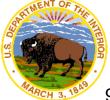

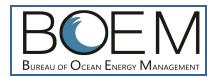

#### **Frequently Asked Questions**

 H2S - Will ePlans have access to other wells or will the BOEM reviewer interpret same?

You will be prompted to enter analog well information when H2S absent or present are selected. External user will not have access to proprietary data. BOEM proprietary, in-house data may be used by reviewers.

#### Air Quality (AQ)

AQ will be calculated similar as now, however, calculations will be accomplished in ePlans rather than in corruptible excel spreadsheets. Numerous system validations will facilitate appropriate AQ submissions and eliminate or minimize potential for RFIs that cause approval times to be increased and unpredictable. System validates that emissions are being entered for activity years in the plan, that rigs and support vessels in AQ match that info elsewhere in plan, prompts user to attach historical fuel usage when default max fuel usage is edited, etc. The intent is to reduce AQ-related RFIs.

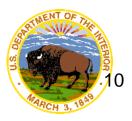

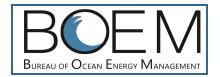

#### **Frequently Asked Questions**

 Lease Stipulations and Special Conditions Information Section - Will ePlans automatically populate this section of the Plan based on the entered OCS-G Number

Yes. You will be prompted to add a description of the measures taken to satisfy the stipulation.

 CZM – Will ePlan auto-populate the CZM required state based on Lease Number and selection of shore base location?

Yes, required state(s) will be populated based on lease number, shorebase, and waste disposal facility.

- Environmental Impact Analysis Section How will this be handled in ePlans? EIA will be an attachment.
- Biological, Physical, and Socioeconomic Information Will ePlans have ability to confirm if any of these issues are impacted based on proposed surface locations and water depths

Yes

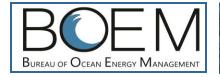

# **Questions?**

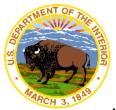